# 技术合同认定登记流程及注意事项

### 一、技术合同认定登记,具体操作流程见附件 1。

# 二、准备以下材料的有效原件,上传至"科学技术部政务服 务平台"。

(1)开发合同:合同原件 1 份、开发方案(创新点说 明)、费用清单、承诺书;

(2)转让合同、许可合同:合同原件、专利复印件、 有效期证明、承诺书;

(3)服务、咨询合同:合同原件、费用清单、承诺书。

#### 注意事项:

(1)合同需含有效期,且在有效期内才可办理。

(2)合同要盖封面章、骑缝章、封底章(校印、合同 章都可以)。

(3)技术开发合同(建议采用科技部技术开发(委托) 制式合同模板,含开发的创新点说明),准备 6 份合同,然后 携带合同原件到 505 找相关老师审查,通过后到 507 盖合同 章。

(4)技术开发方案,需含详细的开发的创新点说明, 与技术服务咨询合同进行区别。

(5)费用清单使用模板,具体见附件 2。注意:原材料 购置费、设备购置费、折旧费、其他不能列为技术交易额,

1

此部分费用不免税。

(6)承诺书模板见附件 3,需盖校印、校长印。工作日 可到立德楼 507 领取已盖章承诺书,其余时间请自行打印按 用印审批流程办理。

(7)专利有效证明没有固定模板,交费时的发票或专 利网站的截图都可以。

(8)开发方案、费用清单、专利证书复印件及专利有 效期证明均需盖湖南科技大学合同章或校印(所有纸质材料 都要有章)。

(9)签字使用正楷字。

(10)认定完成的合同,不用登记证明书原件的可以联 系我校科技成果转化与知识产权管理中心办公室获取电子 版的登记证明,需要登记证明原件的需前往湘潭市科技局。

(11)只有被认定为转让合同、开发合同、许可合同才 可免增值税,转让合同还可以免企业所得税。

(12)如需办理免税,凭合同认定登记证明书到学校财 务处办理。

(13)若办理免税,建议先完成合同认定登记再开发票, 否则到财务处办理退税时需将已开发票退回重新开票。

### 三、归口管理部门

#### 校内:科技成果转化与知识产权管理中心

(1)地点:立德楼 507 办公室,电话 58290168;

(2)时间:校内作息的上班时间。

### 校外:湘潭市科技局

(1)地点:湖南省湘潭市岳塘区芙蓉中路湘潭市人民 政府办公楼 14 楼 1415 办公室, 电话 58570302

(2)办公时间: 法定工作日,夏季(07 月 01 日~09 月 30 日):上午 08:00~12:00,下午 15:00~18:00;法定工作日, 冬季(10 月 01 日~次年 06 月 30 日):上午 08:00~12:00,下 午 14:30~17:30。

附件 1

# 全国技术合同网上登记流程

2022年5月开始全国技术合同网上登记系统并入了科学技术 部政务服务平台, 至此原 IP 失效。

目前学校已完成科学技术部政务服务平台法人注册,技术合 同登记可以正常启用,操作步骤如下:

第一步:(横向项目负责人操作)登陆科学技术部政务服务

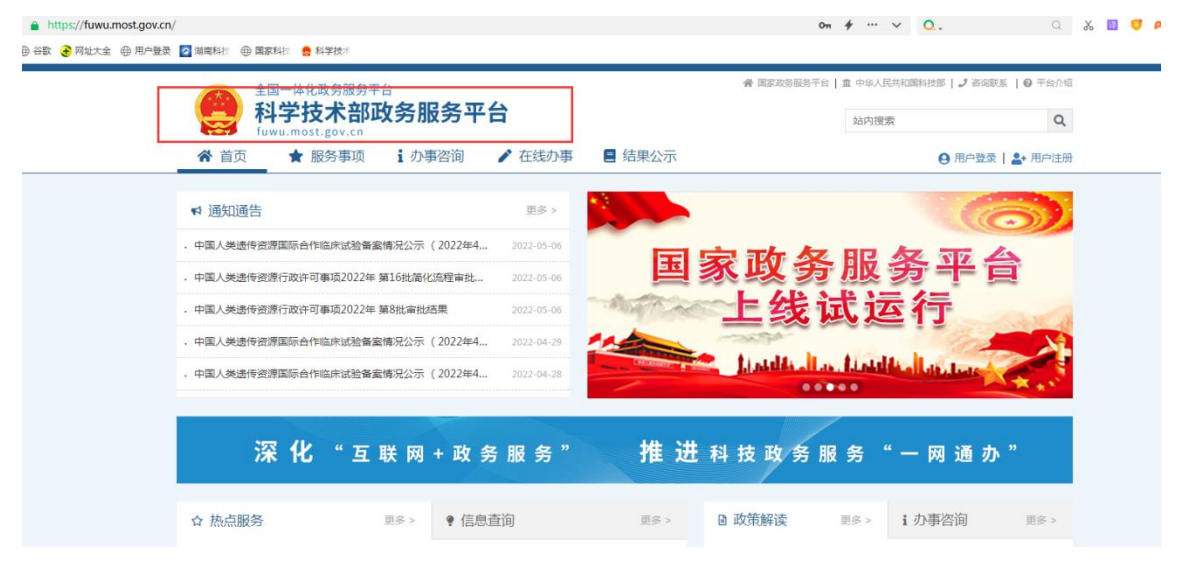

平台([https://fuwu.most.gov.cn](https://fuwu.most.gov.cn/))

# 第二步:(横向项目负责人操作)注册自然人账号

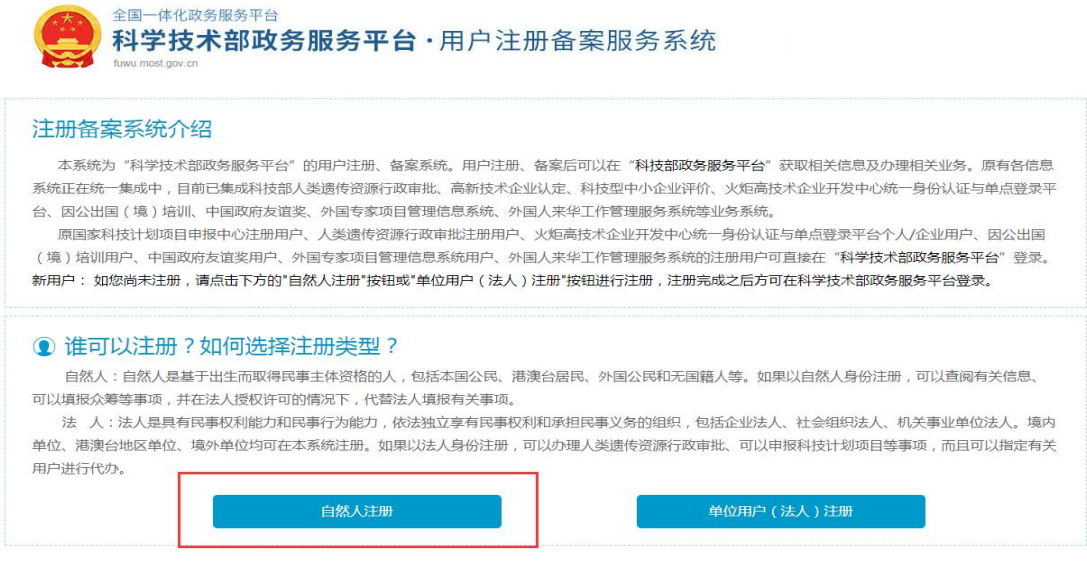

第三步:(横向项目负责人操作)将姓名和身份证号发给科 技成果转化与知识产权管理中心(电话:58290168),用于 法人单位进行技术合同登记授权。

第四步:(科技成果转化与知识产权管理中心分管人操作) 技术合同登记授权。

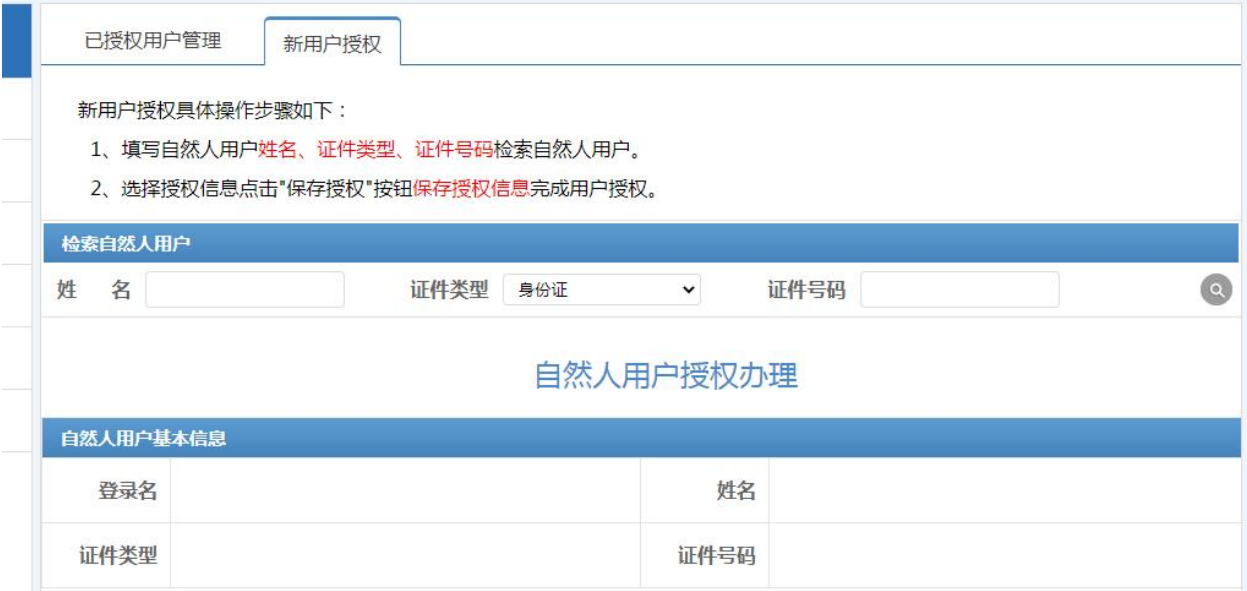

### 第五步:(横向项目负责人操作)选择法人单位进入技术合同登

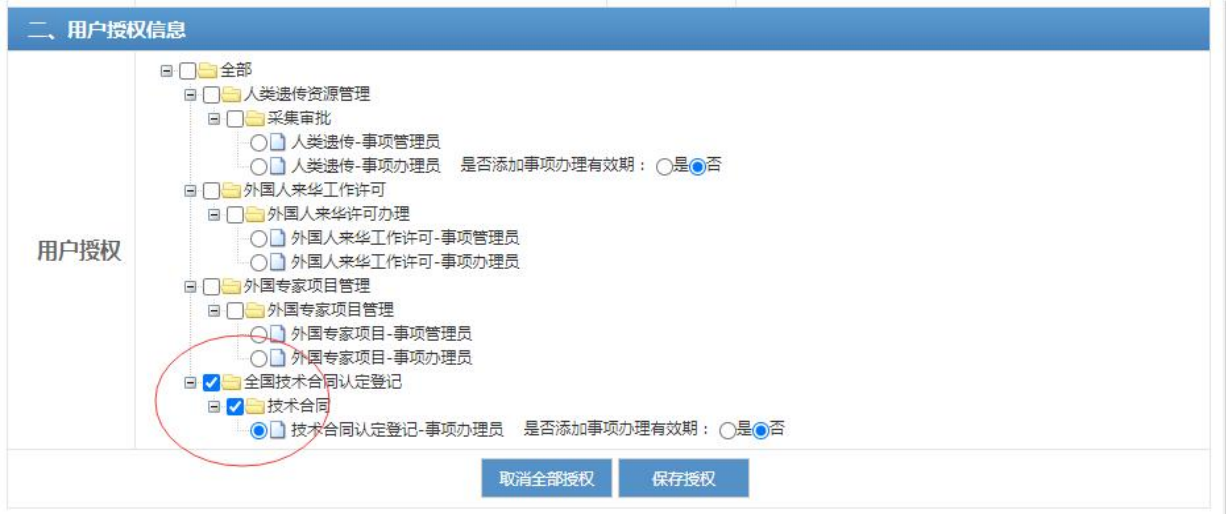

### 记界面

# 第六步:(横向项目负责人操作)绑定旧系统

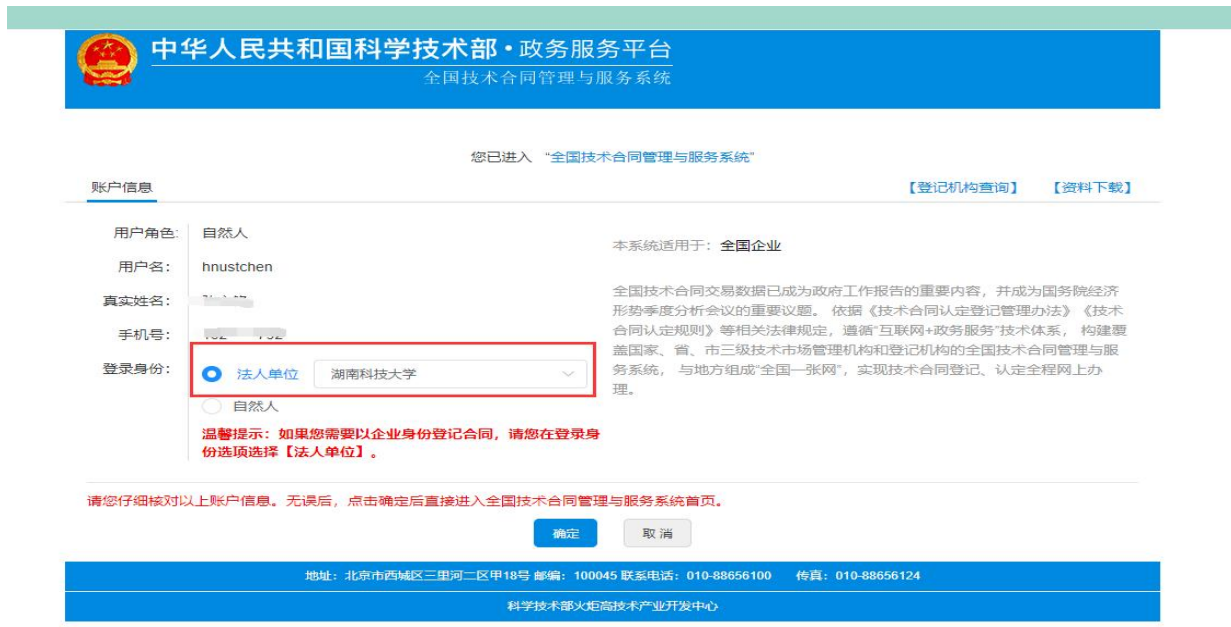

旧系统: 用户名: hnxt-kjdx-04 密码: 1234567 第七步:登记合同、上传相关材料(横向项目负责人操作) 第八步: 打印认定完成的合同登记证明(横向项目负责人操 作 ) コンプログラム インター アンディスク しゅうしょう しんしゅう かんしゅう しゅうしゅう しんしゅう しゅうしょく

附件 2

# 费用清单

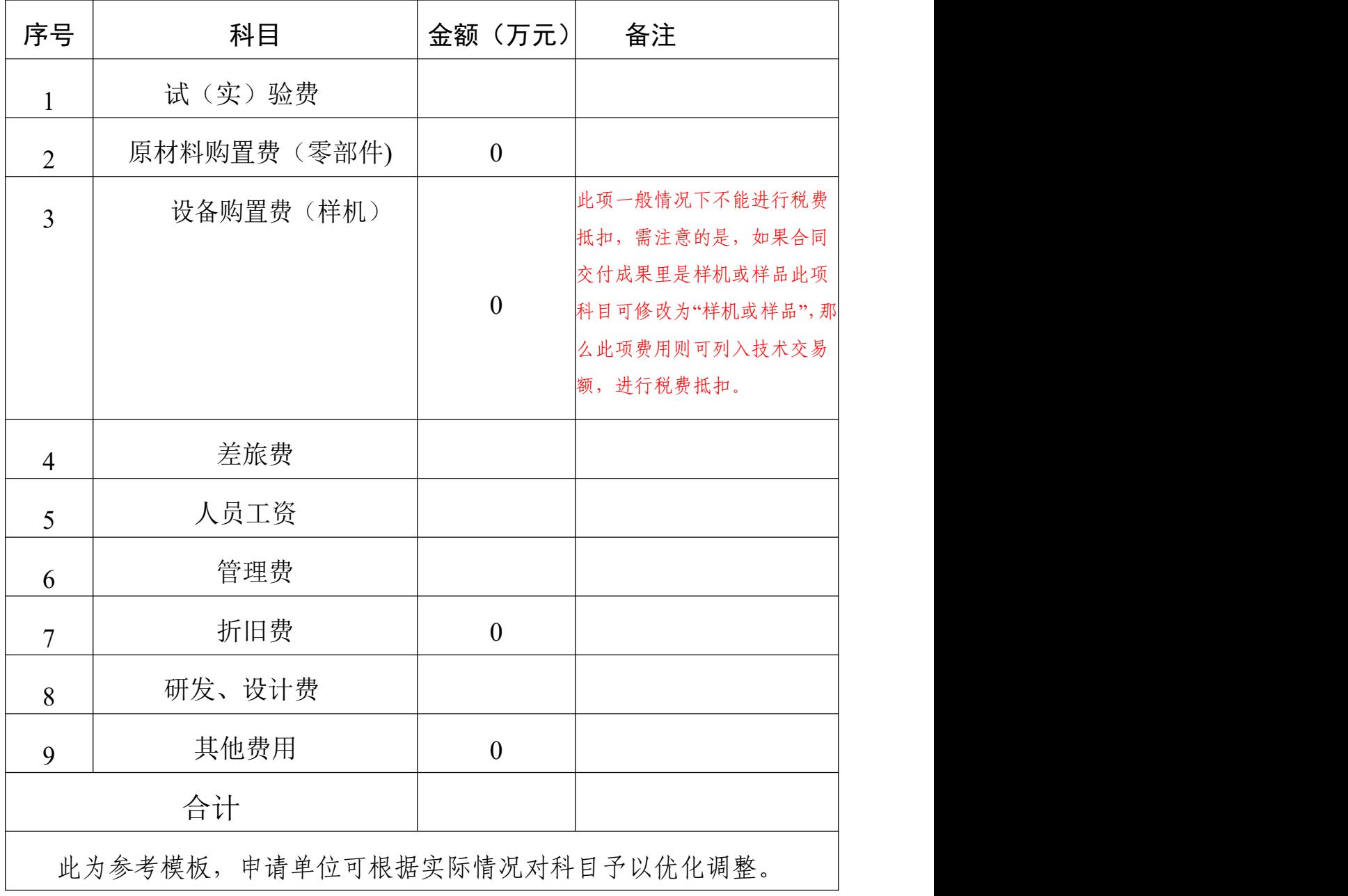

附件 3

# 承 诺 书

本单位郑重承诺,与

(甲方名称)所签订的技术合同文本(项目名 称: )及其附件材料, 系双方真实意愿表示,技术交易活动真实存在,合同 内容客观真实。技术合同认定登记证明书的取得,符 合《技术合同认定登记管理办法》、《技术合同认定 规则》等有关法律、法规和政策规定。如有造假、骗 税等违法违规行为,本单位愿承担全部法律责任。

交易双方是否为关联企业:□是□否

承诺单位:(章)

法人代表:(签字)

年 月 日